**Process Manager Crack Download [Updated-2022]**

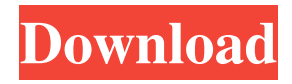

Process Manager Free Download is an application which helps you to control all network services running in background on your system. It can make you familiar with all services in background, including telnet, ftp, gopher, icmp, upnp, internet web servers, network services and much more! The screenshots of the service is shown below. You can see how many of these services running at this moment. You can stop and start services running in background using the process manager. You can start/stop/restart services on your computer using the process manager. You can view all services running in your computer, right click on a service and choose Start/Stop/Restart from context menu. You can configure the services in "Services" tab of the process manager, and when you choose "Start" option from the services list, the services will start automatically. You can use the "Processes" tab to view the process of any running service. You can stop and start a process by using the process manager. You can change the settings of a process using the "Settings" tab. Here is an example to stop/start/restart services. You can also use the process manager for the Remote Desktop connections, telnet, web servers etc. For internet web servers, this is the settings for the process "Web Server" in the "Services" tab. By default all internet web servers will be started when you start the process manager. To start only one, make sure to click on the "Web Server" in the services tab and

uncheck the "Started" option. If you want to stop the server and then start it later, just right click the service, choose the "Stop" option from the context menu. Telnet and FTP Services have the same settings to start/stop/restart a process. You can also use the process manager to restart an infected process with the "Paravirtual" service. To use this service, select the "Paravirtual" process from the services tab, and use the "Process Status" tab to stop and start it. Note that you can start a "Paravirtual" service only when you have a anti-virus installed on your computer. This feature is pretty helpful to you if you have an infected process running, or you need to scan a system with a virus scanner. That's all for the process manager. Now you

**Process Manager Crack License Key Full For PC [Updated] 2022**

A small utility to allow application developers to easily hook existing functions and applications to a keyboard shortcut. Description: KEYMACRO is a small utility to allow application developers to easily hook existing functions and applications to a keyboard shortcut. Requirements: Windows XP and up. Where to get it: Mac App Store License: Freeware Last updated: 2016-10-14 Last month I wrote an article titled, How to encrypt your Mac OSX using Disk Utility. It was to help explain how to use the Disk Utility on an encrypted drive. However, it didn't explain why this would be needed. So, I thought I would explain it. The Mac OSX system has two

folders – the /usr folder and the /System folder. The /usr folder is where you can find all of the files that are built into the OSX system. The /System folder contains the core system files that drive everything else on the computer. Both of these folders are normally encrypted by default. However, there are times when these folders can be decrypted. We can decrypt the /System folder to allow files to be updated. We can also decrypt the /usr folder to allow us to install new programs, if we are root. However, there is one application that is able to decrypt the /System folder and the /usr folder on the Mac OSX system. This application is called Disk Utility. In order to get Disk Utility to decrypt the /System folder, we need to enable encryption for this folder. To do this, we need to launch the Disk Utility application and click on the "File" menu, then choose the "Security Options". Disk Utility will now prompt us for a password to decrypt the /System folder. Enter it and then click "OK". You will now be prompted to enter a password to decrypt the /usr folder. Again, enter the password and then click "OK". When it comes to encrypting the /System folder, you can click on the "File" menu and choose "Encrypt". This will prompt you to enter a password. You will need to repeat this step for each Mac OSX installation on the computer. It is worth noting that if you encrypt the /System folder, Disk Utility will not show any mount points and you will not be able to access the encrypted files from another Mac OSX installtion. So, 81e310abbf

## **Process Manager**

Process Manager is a process manager that puts an emphasis on simplicity and ease of use. It enables users to kill, start, and pause processes. It is a portable process manager that is supported on 32-bit and 64-bit Windows operating systems. Process Explorer Description: Process Explorer is a process monitor and system performance analyzer that is designed to help users in locating and killing processes that use up system resources. It also tracks and alerts users about new processes. It lets users find the exact process to perform the task and shuts down or stops the process using the provided actions. This free process monitor and task killer software is also available in a portable version, known as Portable Process Explorer. Process Hacker Description: Process Hacker is an application that provides the ability to view, kill, stop, or suspend processes and services on Windows. It lets you kill processes with a couple of mouse clicks. Process Hacker Features: Process Hacker allows the user to select the processes to be killed and to display a list of all the running processes in the system. When you start the application, it also starts a process to read the information from the registry about all the processes running. Using the information about the processes it is able to display the status of each process. Process Hacker can kill or stop processes and monitor them by using its own editor interface. You can change the process status and display the process information through

the interface. wqifermanDescription: wqiferman is a command line utility that allows you to query any.wiq file (WIM image,.wim file,.wqx file and bootmgr file) and print to a text file its properties. .wqx files can be recognized by the presence of the 'x' character at the end of the file name. .wim files are Windows Installer files (such as WIMEXPORT.exe) created by Microsoft Installer. They contain information about Windows Installer features. .wim files can be recognized by the presence of the 'wim:' prefix in the file name. .wiq files can be recognized by the presence of a.wiq in the file name. .wqx files can be recognized by the presence of the 'x' character at the end of the file name. wqiferman is open-source software released under the GNU General Public License. PhotoDekker Description: PhotoDekker is a screenshot and

## **What's New in the?**

Easy and convenient program for viewing processes Install it from here: Visit our web page: Subscribe us: Follow us: [11/11] Process Manager is a Task Manager replacement that can retrieve the path of any given process. The application can also get a list of installed applications, display the start-up startup programs, and search any running process on Google. Userfriendly interface The application provides an easy-to-use menu, with three different tabs, one with running processes, the second with active programs, and the third with all allowed users. All the options you can access are shown at the bottom of the window, such as creating a new task, killing a process, or searching more information about a program. The main panel can be set to stay on top of all other windows. End tasks and processes In the "Process" tab you can view all the working executables, along with their path. They cannot be ordered alphabetically. However, you can create a new task by selecting a program to run. Unresponsive tasks can be terminated, but you should be careful when using this option, since there is no confirmation message provided by Process Manager. Besides that, you can refresh the list of running processes as well as the executables. By selecting a program's entry, you can view its location on the disk through a popup message. View autorun apps and look up info online The "Start-up" function displays in a table all processes that run by default when you start the computer. Unfortunately, there are no options implemented for removing their entries from the autorun lineup. This can only be done by resorting to the Windows built-in feature (msconfig.exe) or another application dedicated to this task. A handy feature comes to help you find more information about a program through Google searches. A web page opens with various results related to the selected item. Moreover, you have the ability to view all your installed applications along with their version. Conclusion Overall, Process Manager is a useful tool that offers an alternative to Windows Task Manager and was created to retrieve the path of all the running processes. Furthermore, you can create new tasks, kill unwanted processes, and search more details on Google about a product. Process

Manager Description:

**System Requirements For Process Manager:**

PCOSmited time: 60 mins AD (Age Of Discovery) brings us the exciting and amazing adventures of a large scale space exploration! Join the adventure as you explore the universe as a scientist, gathering the knowledge of your planet as you travel through space. Features: - Travel through a procedurally generated galaxy of unique environments, world-shaping systems and adventures. - Gain knowledge of science as you seek out the different planets, take part in research or just make friends and collect a bunch of stuff. - Distant galaxies

## Related links:

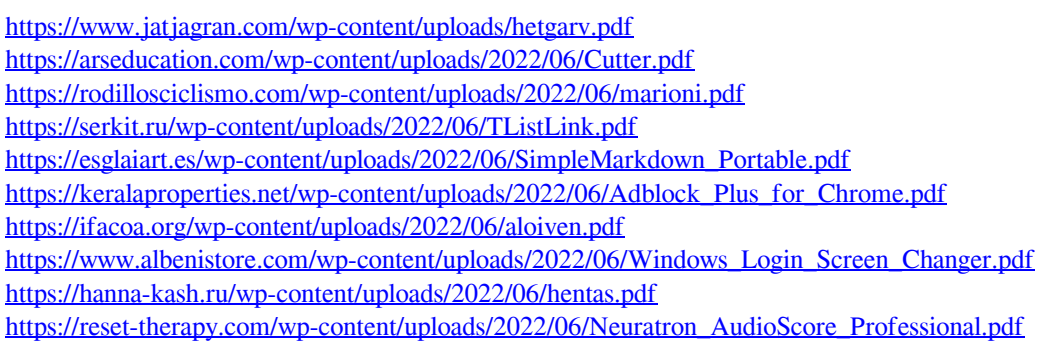